## **Oproep via hoorn aannemen**

S  $\omega$ ò,  $\frac{1}{2}$ 

 $\equiv$  $\Rightarrow$ ÷

 $\bullet$ 

 $\mathbf{v}$  $\sigma$  $\infty$ 

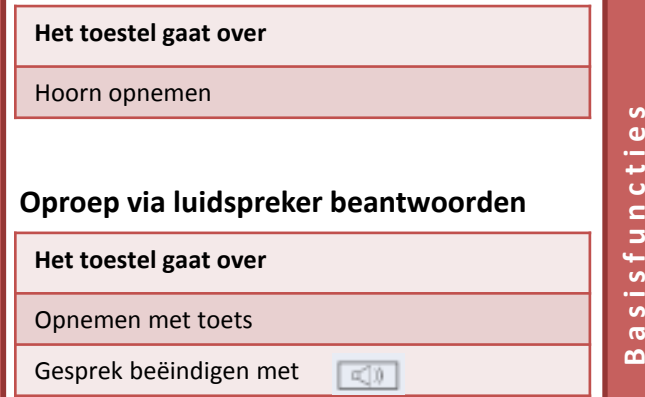

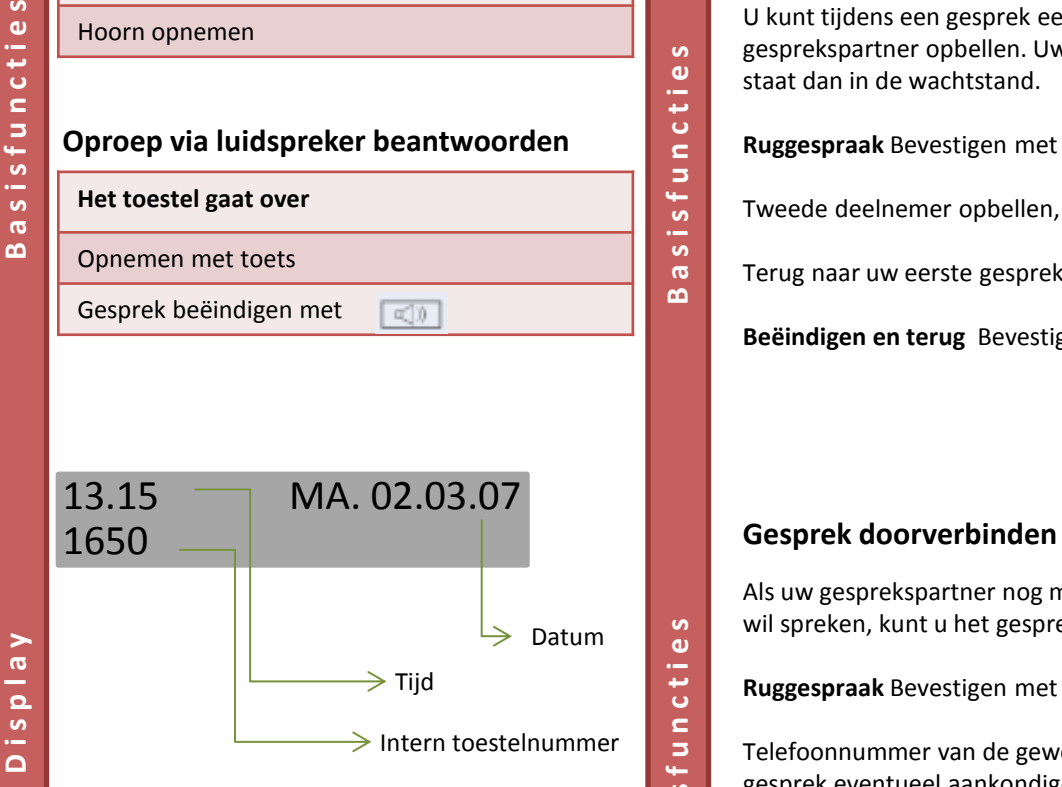

In het display wordt het telefoonnummer of de naam van de beller weergegeven.

# **Tweede deelnemer opbellen (ruggespraak)**

U kunt tijdens een gesprek een tweede gesprekspartner opbellen. Uw eerste gesprekspartner staat dan in de wachtstand.

**Ruggespraak** Bevestigen met OK toets

Tweede deelnemer opbellen, gesprek voeren.

Terug naar uw eerste gesprekspartner?

**Beëindigen en terug** Bevestigen met OK toets

Als uw gesprekspartner nog met een andere collega wil spreken, kunt u het gesprek doorverbinden.

**Ruggespraak** Bevestigen met de OK toets

Telefoonnummer van de gewenste collega invoeren en gesprek eventueel aankondigen

Hoorn opleggen

òf

**B a s i s f u n c t i e s**

sfun

 $\frac{1}{\sqrt{2}}$  $\boldsymbol{\varpi}$  $\boldsymbol{\omega}$ 

**S** 

 $\pmb{\omega}$  $c$  ti

**B a s i s f u n c t i e s** 

 $\omega$ 

**B a s i s f u n c t i e s**

Б

**S**  $\sigma$ 

 $\equiv$ 

**Doorverbinden** Selecteren en bevestigen met OK toets

# **Siemens OpenStage 60 Siemens OpenStage 60**

# **Siemens OpenStage 60**

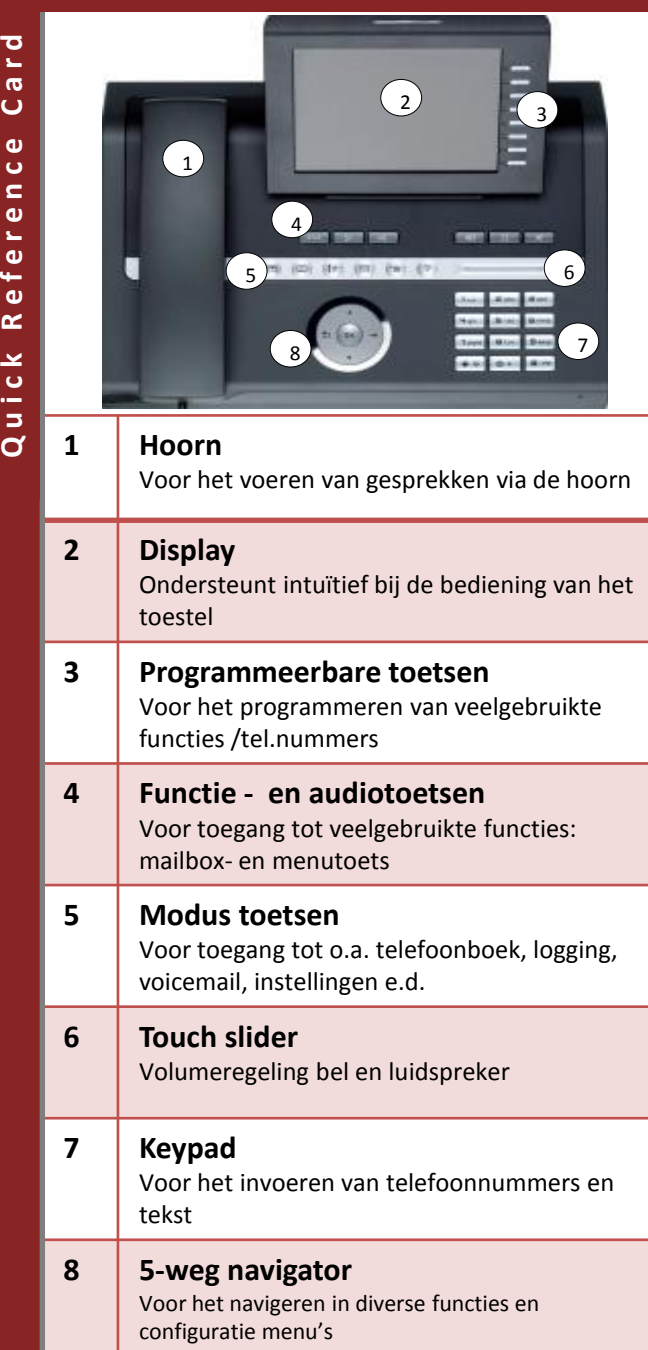

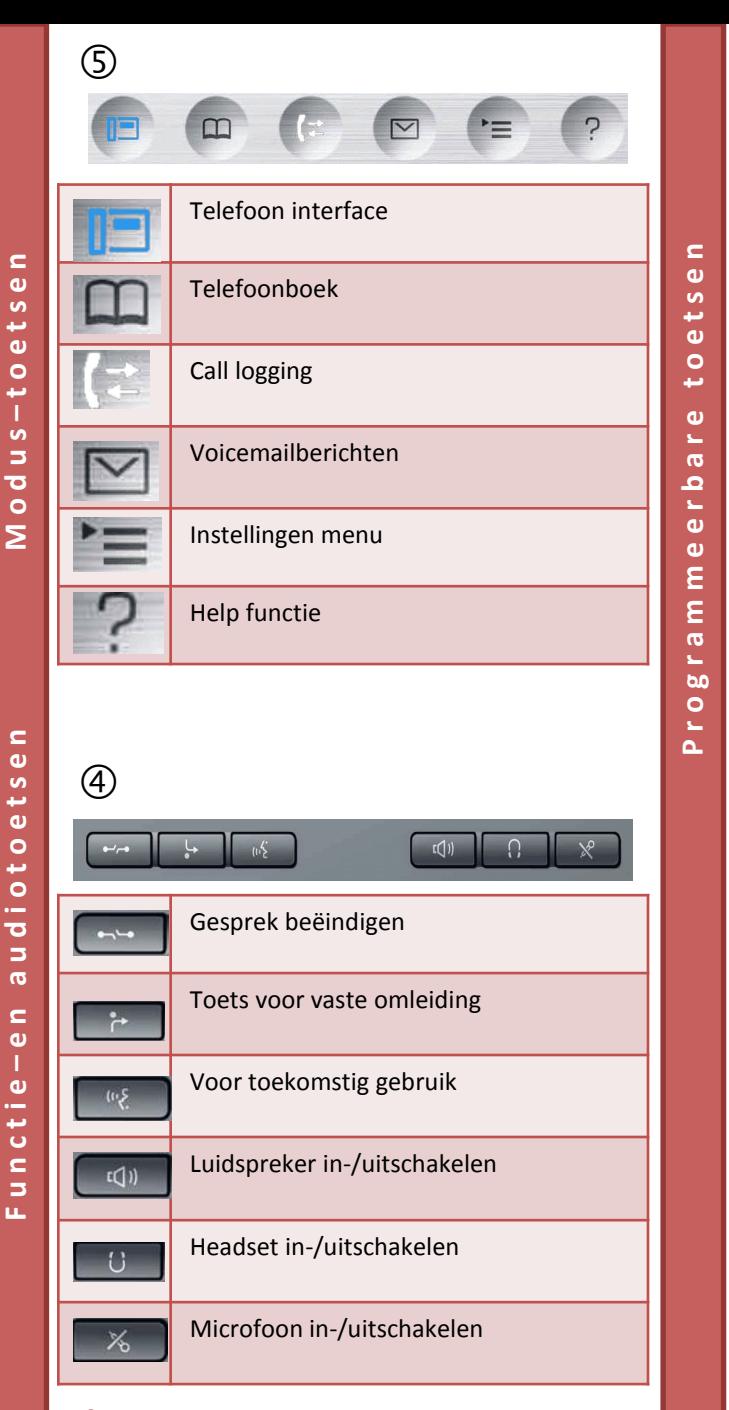

 $(3)$ 

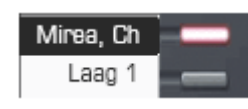

Uw OpenStage 60 beschikt over 8 verlichte sensortoetsen, waaronder u functies of telefoonnummers kunt programmeren.

Afhankelijk van de programmering gebruikt u de vrij programmeerbare functietoetsen als:

- Functietoets
- Naamkiestoets
- Proceduretoets

Per toets kan één functie worden geprogrammeerd.

Door kort te drukken, activeert u de geprogrammeerde functie of start u het tot stand brengen van een verbinding met het opgeslagen telefoonnummer.

Door lang te drukken, opent u het menu voor het programmeren van de toets.

## **Betekenis van de LED weergaven bij functietoetsen**

Donker. De functie is uitgeschakeld Knippert. De functie is actief  $\frac{1}{2}$ Brandt. De functie is ingeschakeld

# **Siemens OpenStage 60 Siemens OpenStage 60**

 $\circled6$ **T o u c h s l i d e r**  $\bullet$ 

s.

ಕ ÷.

**S** 

c Ō Б

 $\circ$ 

E

Beweeg met uw vinger over de Touch slider om het volume van de ringtone of luidspreker aan te passen.

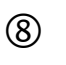

### **Pijltje omhoog**

- Omhoog bladeren
- **Pijltje naar beneden**
- Omlaag bladeren
- **Pijl naar recht**

**N a v i g a t i e t o e t s e n** 

÷,  $\sigma$ 

**bo** 

 $\overline{z}$  $\sigma$ 

z

 $\circ$ 

Ĵ.  $\omega$ 

 $\blacksquare$  $\ddot{\mathbf{0}}$ **i**  $\frac{1}{\alpha}$ 

- Rustmenu openen (in ruststand)
- Volgende laag/contextmenu openen
- **Pijl naar links**
- Eén niveau terug
- Teken links van de cursor wissen **OK**
- Rustmenu openen (in ruststand)
- Actie uitvoeren

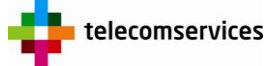

Joan Muyskenweg 22 1096 CJ Amsterdam Tel. 020-5 995 995

Twentepoort Oost 51 7609 RG Almelo 0546-546 546

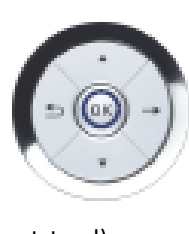